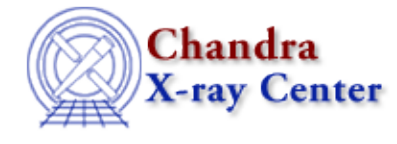

URL:<http://cxc.harvard.edu/ciao3.4/sherpa.multiplot.html> Last modified: December 2006

# *AHELP for CIAO 3.4* **sherpa.multiplot** Context: sherpa

*Jump to:* [Description](#page-0-0) [Examples](#page-0-1) [Bugs](#page-1-0)

### **Synopsis**

Configure appearance of Sherpa plots.

## **Syntax**

sherpa.multiplot.[field]

## <span id="page-0-0"></span>**Description**

The Sherpa configuration variable (also called "state object") sherpa.multiplot controls appearance of plots created by CPLOT, LPLOT , OPLOT and SPLOT .

The following table lists each field of sherpa.multiplot, with a description and the default value:

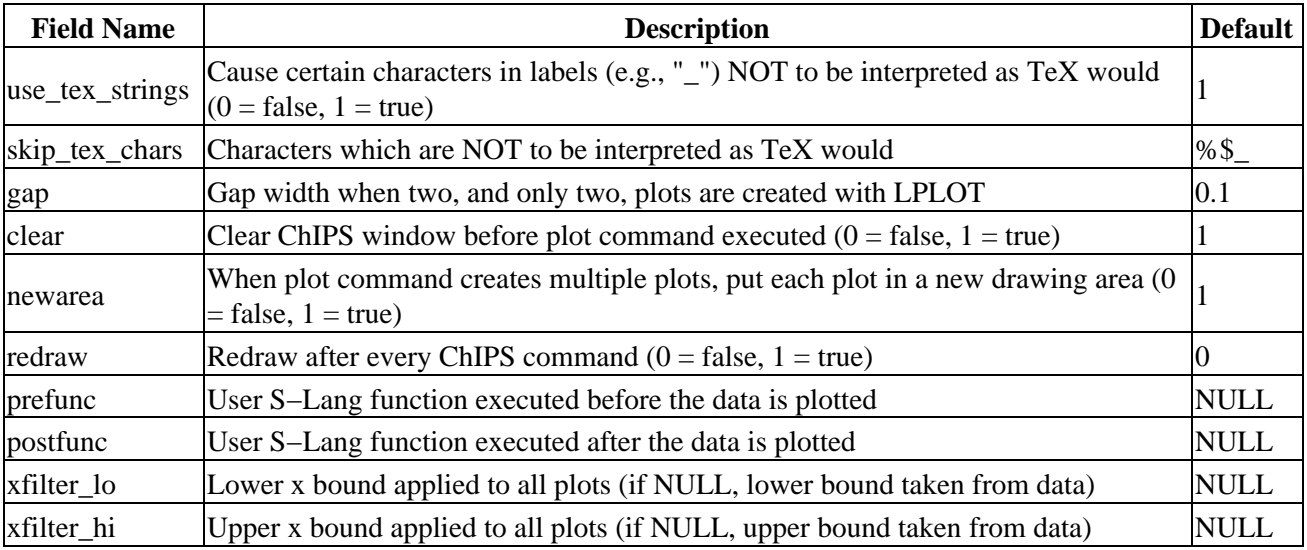

<span id="page-0-1"></span>The fields sherpa.multiplot.prefunc and sherpa.multiplot.postfunc refer to optional user functions that can be applied to plots before and after the plot is created. Please see the ahelp file sherpa−plot−hooks for more information.

# **Example 1**

Generate plot in a new drawing area.

```
sherpa> sherpa.multiplot.newarea=1
sherpa> LPLOT DATA
```
## **Example 2**

The sherpa.multiplot settings can be changed at the command line. When assigning a string to a field, the string should be quoted as shown in the second command:

```
sherpa> sherpa.multiplot.gap = 0.2
sherpa> sherpa.multiplot.skip_tex_chars = "%$
```
#### **Example 3**

Create an alias smp to sherpa.multiplot and use it.

```
sherpa> variable smp = sherpa.multiplot
sherpa> smp.gap = 0.2
sherpa> smp.skip_tex_chars = "%$_"
```
### **Example 4**

Use print to obtain the information about the current settings of sherpa.multiplot:

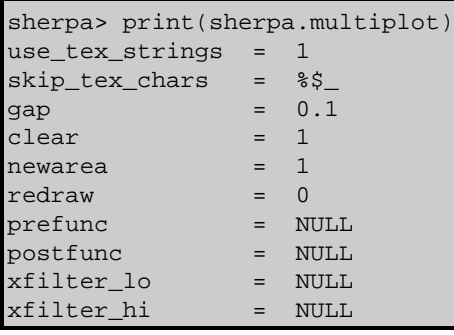

## <span id="page-1-0"></span>**Bugs**

See th[e Sherpa bug pages](http://cxc.harvard.edu/sherpa/bugs/) online for an up–to–date listing of known bugs.

The Chandra X−Ray Center (CXC) is operated for NASA by the Smithsonian Astrophysical Observatory. 60 Garden Street, Cambridge, MA 02138 USA. Smithsonian Institution, Copyright © 1998−2006. All rights reserved.

URL: <http://cxc.harvard.edu/ciao3.4/sherpa.multiplot.html> Last modified: December 2006